# 1 F USER GUIDE

E

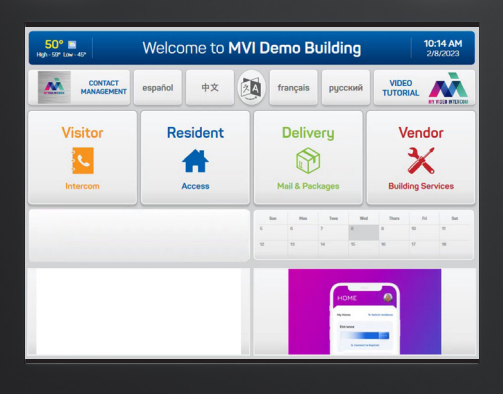

ΔÀ

ł,

Ŧ

 $\ddot{\bullet}$ 

### **Welcome to the Mÿ MVI building entry system for use with your new KeyCom™ Smart Video Door Intercom.**

Mÿ MVI has been especially designed to make entering your building safe and seamless. Misplacing your keys, missing an important delivery or visitor are now a thing of the past; leave it behind with your old keys.

#### **Three ways to use the Mÿ MVI system:**

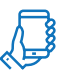

#### **1. Mÿ MVI Mobile App**

The Mÿ MVI mobile App is the easiest and quickest way to AUTOMATICALLY enter your building. See directions inside to download your account with the activation card barcode included in this packet. Then, as you approach the KeyCom™, simply tap "Resident" on the KeyCom™ intercom screen and the door will open immediately. That's it. Welcome Home!

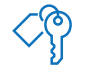

#### **2. muKeu™ Tab**

See instructions inside to activate myKey™ Tab(s) in your package at the KeyCom™ system at your door. Follow the prompts to enter your name and create a unique personal access PIN code (see use below). To enter the building with your myKey™ Tab, tap "Resident" on the KeyComTM and hold your tab at the scanner located at the bottom right hand side of the intercom. The door will open immediately.

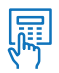

#### **3. Access PIN Code**

If you don't have your smartphone or myKey™ Tab on you, you can still enter using the Access PIN Code that you created when activating your myKey™ Tab.

#### **KeyComTM Calls from Visitors:**

Visitors will find your unit easily. Visitors tap "Intercom" on the KeyCom™ screen and scroll through the directory by unit or name. Once selected, they will press "YES" to place a call. There are 2 ways to let a visitor in, after you answer your phone:

If you don't want to answer the visitor's call, you can also let the calls go the Video Voice Mail, to review later on the MVI user website or app.

For your convenience, we've included a step-by-step activation and usage guide inside.

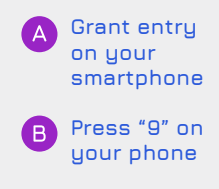

#### **Step 1**

Download the "Mÿ MVI" app from store or scan QR code below with any scanner app from your device.

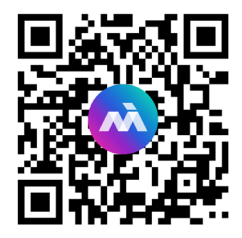

### **Step 2**

Follow the prompts to sign in as New User. Enter the activation code or scan photo of barcode on back of activation card. **ACTIVATED!**

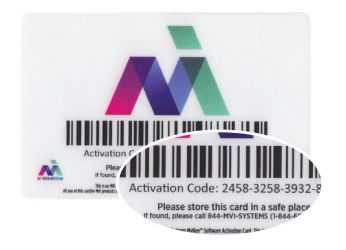

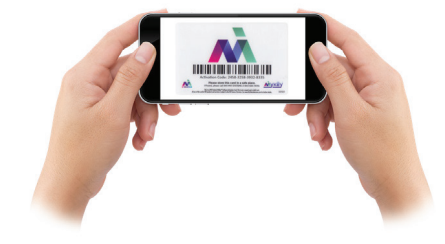

## **Step 3**

Once you're successfully logged into the app, to enter your building, tap "Resident" and then tap your name on the KeyCom™ and you will be granted entry immediately.

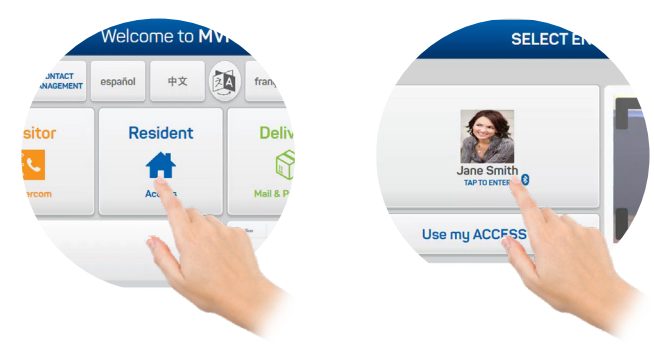

### **Step 1**

Remove one of the myKey™ tabs from your packet.

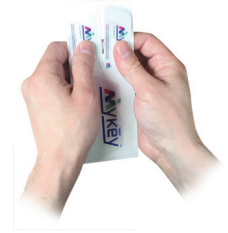

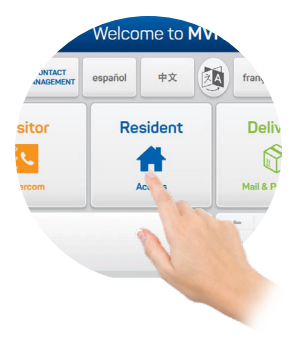

**Step 2**

At the KeyCom™, tap "Resident" on screen.

### **Step 3**

Hold your myKey™ Tab with the code facing the scanner at the bottom right hand side of the KeyCom™. Make sure the entire code is showing on the screen within the bracktes. For best results, hold the tab about a foot away from the scanner.

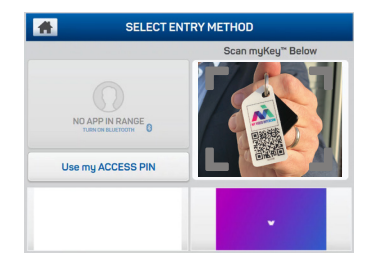

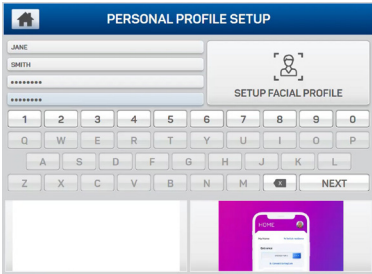

#### **Step 4**

Follow the prompts to complete profile with your name & access pin

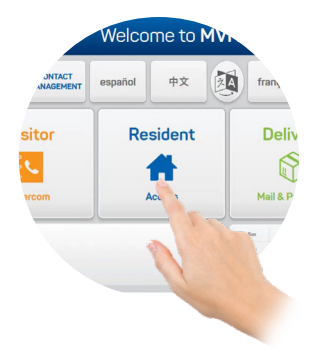

### **Step 1**

Tap "Intercom" on the KeyCom™ screen

### **Step 2**

Scroll through directory by unit or name

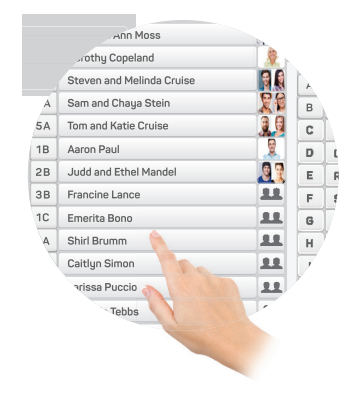

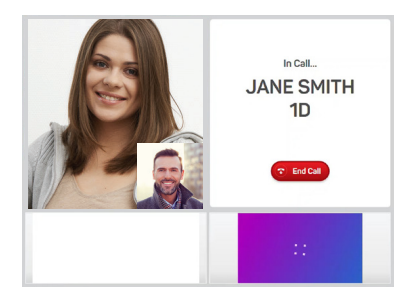

### **Step 3**

After selection is made, your visitor will select "Yes" to call you.

### **Step 4**

Allow entry via the Mÿ MVI app on your smartphone or by pressing "9" on a landline phone.

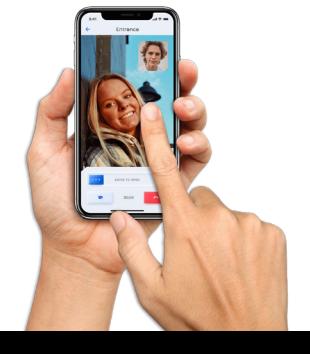

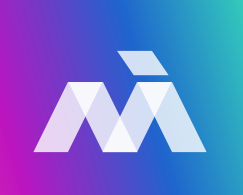

 $\ddot{}$ 

 $+$ 

 $\ddot{}$  $\, +$ ÷  $\ddot{}$ ÷  $+$  $\ddot{}$  $\ddot{}$  $\ddot{}$  $\ddot{}$  $\ddot{}$  $\, +$ 

 $\ddot{}$ 

 $\ddot{}$ 

 $\ddotplus$ 

 $^{+}$ 

 $\ddot{}$ 

 $\ddot{}$ 

 $\ddot{}$ 

 $\ddot{}$ ÷  $\ddot{}$  $+$  $\ddot{}$  $\pm$  $\pm$  $\ddot{}$  $\ddot{}$  $\ddot{}$  $\ddot{}$  $\, +$ 

 $\ddot{}$ 

 $\ddot{}$ 

 $\ddot{}$  $\, + \,$ ÷  $\pm$  $\ddot{}$  $\, + \,$  $\overline{+}$  $\ddot{}$  $\pm$  $\, + \,$  $\ddot{}$  $\, +$  $\ddot{}$  $\overline{+}$  $\pm$  $\ddot{}$  $^{+}$  $\overline{+}$  $\pm$  $\pm$ 

 $\ddot{}$ 

 $\overline{+}$ 

 $\ddot{}$ 

 $\ddot{}$  $\ddot{}$ 

 $\ddot{}$ 

 $\ddotplus$ 

 $\ddot{}$ 

 $\ddot{}$ 

 $\ddot{}$  $\ddot{}$  $\ddot{}$  $\pm$ ÷  $\pm$ 

 $\ddot{}$ 

 $\ddot{}$ 

 $\ddot{}$ 

 $^{+}$  $\overline{+}$ 

 $\pm$  $\overline{\phantom{a}}$ ÷  $\pm$  $\ddot{}$  $+$  $\pm$  $\overline{+}$  $\pm$  $\overline{+}$  $\ddot{}$  $\pm$ 

 $\ddot{}$ 

 $\, + \,$ 

 $\overline{+}$ 

 $\overline{+}$ 

 $\overline{+}$ 

 $\,$ 

 $\overline{\phantom{a}}$ 

 $\, +$ 

 $\, +$ 

 $\overline{+}$ 

 $\ddot{}$ 

 $\, + \,$ 

 $\pm$ 

 $\pm$ 

 $\, +$  $\ddot{}$  $\pm$  $\ddot{}$  $\, +$ 

 $\overline{+}$ 

 $\overline{+}$ 

 $\ddot{}$ 

 $\overline{\phantom{a}}$ 

 $\overline{\phantom{a}}$ 

 $\, +$ 

 $\ddot{}$ 

÷

 $\ddot{}$ 

 $\ddot{}$ 

 $\ddot{}$ 

÷  $\ddot{}$  $\ddot{}$ 

 $\ddot{}$  $\ddot{}$  $\overline{+}$ 

 $\ddot{}$  $\ddot{}$  $\ddot{}$ 

÷  $\ddot{}$  $\ddot{}$ 

 $\ddot{}$ 

 $\ddot{}$ 

 $\ddot{}$ 

 $\ddot{}$ 

 $\ddot{\phantom{0}}$ 

 $\ddot{}$ 

 $\ddot{}$  $\ddot{}$  $\ddot{}$  $\overline{+}$  $\pm$ 

 $\ddot{}$ 

 $\ddot{}$ 

 $\ddot{}$  $+$  $\ddot{}$  $\ddotplus$ 

 $\ddot{}$  $\ddot{}$  $\ddot{}$ 

÷

 $\ddot{}$ 

Ŧ Ŧ 4

 $\pm$ 

 $\ddot{}$ 

 $\ddot{}$ 

 $\pm$ 

 $\pm$ 

 $+$  $\ddot{}$  $\pm$ 

 $\pm$ 

 $\ddot{}$ 

 $\hspace{0.1mm} +$ 

 $\ddot{}$ 

 $\overline{+}$ 

 $\ddot{}$ 

 $\ddot{}$ 

 $\ddot{}$ 

 $\ddot{}$ 

 $\ddot{}$ 

 $\overline{+}$ 

 $\ddot{}$ 

 $\overline{+}$ 

 $\ddot{}$ 

 $\ddot{}$ 

 $\ddot{}$ 

÷

 $\ddot{}$ 

 $\!+\!$ 

 $\pm$ 

 $+$ 

 $\pm$ 

 $\hspace{.011cm} +$ 

 $\pm$ 

 $\!+\!$  $\hspace{.011cm} +$ ۰

 $^{+}$ 

 $+$ 

 $\pm$ 

 $\, + \,$ 

 $\pm$ 

 $\pm$ 

 $\pm$ 

 $\overline{+}$ 

 $\hspace{0.1mm} +$  $\, +$  $\ddot{}$  $\, +$ ۰  $\, +$  $\hspace{0.1mm} +$  $\hspace{.011cm} +$  $\, +$ 

 $\pm$  $\pm$  $\overline{+}$  $\ddot{}$  $\overline{+}$  $\ddot{}$  $\, +$ 

> ÷  $\ddagger$

 $\ddot{}$ 

 $\hspace{0.1mm} +$ 

 $\pm$ 

 $\pm$ 

 $\pm$ 

 $\overline{+}$ 

 $\ddot{}$ 

 $\ddot{}$ 

 $+$ 

 $\ddot{}$ 

 $\pm$  $\ddot{}$ 

 $\pm$  $\ddot{}$  $\ddot{}$  $\overline{+}$  $\ddot{}$  $\ddot{}$  $\ddot{}$  $\pm$  $\ddot{}$ 

 $\ddot{}$  $\ddot{}$  $\ddot{}$  $\ddot{}$  $\ddot{}$ 

 $\pm$ 

 $\ddot{}$ 

 $\ddot{}$  $\ddot{}$ 

 $\pm$ 

 $+$ 

 $\ddot{\phantom{1}}$ 

 $\ddot{}$ 

 $+$ 

 $\, +$ 

 $\overline{+}$ 

 $\ddot{}$ 

 $\overline{+}$ 

 $\overline{+}$ 

 $\ddot{}$ 

 $^{+}$ 

 $\ddot{}$ 

 $\ddotplus$ 

 $\ddot{}$ 

 $\ddot{}$ 

 $\ddot{}$ 

 $\ddot{}$ 

 $\ddot{}$ 

 $\ddot{}$ 

 $\hspace{0.1mm} +$ 

 $\pm$ 

 $\overline{+}$ 

 $\overline{+}$ 

 $\overline{+}$ 

 $\, + \,$ 

 $\overline{\phantom{a}}$ 

 $\pm$ 

 $\overline{\phantom{a}}$ 

 $\ddot{}$ 

 $\overline{+}$ 

 $\ddot{}$ 

 $\ddot{}$ 

 $\ddot{}$ 

 $\ddotplus$ 

 $\ddot{}$ 

 $\ddot{}$ 

 $\ddot{}$ 

 $\ddot{\phantom{1}}$ 

 $\ddot{}$ 

4

 $\, +$ 

 $\pm$ 

 $\pm$ 

 $\pm$ 

 $\hspace{.05cm} +$ 

 $\, +$ 

 $\, +$ 

 $\, +$ 

 $\pm$ 

 $\ddot{}$ 

 $\ddot{}$ 

 $\ddot{}$  $+$  $+$ 

 $\ddot{}$ 

 $\ddot{}$ 

 $\ddot{}$ 

 $\ddot{}$ 

 $\ddot{}$ 

 $\ddotplus$ 

 $\ddot{}$ 

 $\ddot{}$ 

 $\ddot{}$ 

 $\ddot{}$ 

 $\ddot{}$ 

 $^{+}$ 

 $+$  $\pm$ 4  $\ddot{}$  $\ddot{}$ 

 $\pm$ 

 $\pm$ 

 $\overline{+}$ 

 $\pm$  $\pm$ 

 $\ddot{}$  $\overline{+}$ 

 $\ddot{}$  $+$ 

 $\overline{+}$  $\pm$ 4  $\ddot{}$  $\ddot{}$  $\pm$  $+$ 

 $\pm$ 

 $\pm$ 

 $\ddot{}$ 

 $\pm$ 

 $\pm$ 

 $\ddot{}$ 

 $\, +$  $\overline{+}$ 

 $\, +$ 

 $\pm$ 

 $\ddot{}$ 

 $+$  $\pm$  $\ddot{}$  $\ddot{}$  $\ddot{}$  $\ddot{}$  $\ddot{}$ 

 $\pm$ 

 $+$  $\, +$  $\ddot{}$  $\overline{+}$  $\ddot{}$  $\overline{+}$  $\ddot{}$ 

 $\ddot{}$ 

 $\ddot{}$ 

 $\overline{+}$  $\overline{+}$  $\overline{1}$ 

 $\ddot{}$ 

 $\ddot{}$ 

 $\ddot{}$ 

 $\overline{+}$ 

 $+$ 

 $\ddot{}$ 

 $\ddotplus$ 

 $\ddotplus$ 

 $\ddot{}$ 

 $\pm$ 

 $\ddot{}$ 

 $\overline{+}$ 

 $\ddot{}$ 

 $+$ 

 $+$ 

 $\ddot{}$ 

 $\ddotplus$ 

 $\overline{+}$  $\pm$  $\ddot{}$  $\ddot{}$ 

 $\ddot{}$  $\overline{+}$  $\pm$  $\pm$ 

 $\ddot{}$  $\ddot{}$ 

 $\ddot{}$ 

 $\ddot{}$  $\ddot{}$ 

 $\ddot{}$  $\ddot{}$  $\ddot{}$ 

 $\ddot{}$  $\pm$ 

 $\ddotplus$  $\ddotplus$ 

 $\ddot{}$  $\ddot{}$ 

 $\ddot{}$  $\ddot{}$  $\overline{+}$  $\overline{+}$ 

 $\overline{\phantom{a}}$ 

 $\ddot{}$  $\overline{+}$ 

 $\ddot{}$ 

 $\ddot{}$  $\, +$  $\, +$ 

 $\overline{+}$  $\overline{+}$  $\pm$ 

 $\ddot{}$ 

÷  $\overline{+}$  $\overline{+}$ 

 $\ddot{}$ 

 $\ddot{}$ ÷  $\, +$ 

4

 $\ddot{}$  $\overline{+}$  $\pm$ 

÷

 $\overline{\phantom{a}}$  $\, +$ 

 $\ddot{}$ 

 $\ddot{}$  $\ddot{}$  $\ddot{}$  $\ddot{}$  $+$ 

۰

 $\ddot{}$ 

÷  $^{+}$  $\overline{+}$ 

 $\overline{+}$  $\ddot{}$  $\ddotplus$  $\ddot{}$  $\pm$ 

 $\ddot{}$ 

 $\ddot{}$  $\, +$  $\, +$ 

 $\overline{+}$  $\ddot{}$  $\ddot{}$ 

╄

 $\pm$ 4

 $\overline{+}$  $\ddot{}$ 

 $\ddot{}$ 

 $\pm$ 

 $\ddag$ 

 $\ddot{}$ 

 $\ddot{}$  $\ddot{}$ 

 $\ddot{}$ 

 $\pm$ 

 $\ddot{+}$ 

 $\ddot{}$ 

 $\ddot{}$ 

 $\ddot{+}$ 

 $\ddot{}$ 

 $+$ 

 $\ddot{}$ 

 $\ddot{}$ 

 $\ddot{}$ 

÷

 $+$ 

 $\pm$ 

 $\ddot{}$ 

 $\pm$ 

 $\, +$ 

 $\pm$ 

 $\ddot{}$ 

 $\pm$ 

 $\pm$ 

 $\, +$ 

 $\pm$ 

 $\ddot{}$ 

 $\pm$ 

 $\ddot{}$ 

 $\pm$ 

 $\ddot{}$ 

 $\overline{\phantom{a}}$ 

#### **Welcome Home.** ÷.  $+$  $\pm$  $\pm$

Questions? Refer to our FAQ page on our website: mvisystems.com or contact us at support@mvisystems.com

÷

 $\ddot{}$